# **MANUEL D'UTILISATION SMARTWATCH PHONE R120**

#### **1. Avant la première utilisation**

- **Pour insérer la carte SIM:** Retirez le couvercle arrière et changer la position de la zone de confinement à OPEN. Insérez la carte et le déplacer vers LOCK.
- **Pour insérer la batterie:** Insérez la batterie de sorte qu'il contacte et match de smartwatch. Assurez-vous que la batterie est en plastique à l'intérieur de l'horloge de telle sorte que le couvercle se ferme correctement.
- **Pour faire défiler les menus pour accéder au menu principal,** faites glisser votre doigt vers la gauche / largeur droite de l'écran. Pour naviguer entre eux, le faire à partir du haut vers le bas. Vous pouvez revenir au menu précédent en faisant défiler vers la gauche.

### **2. Changer la langue**

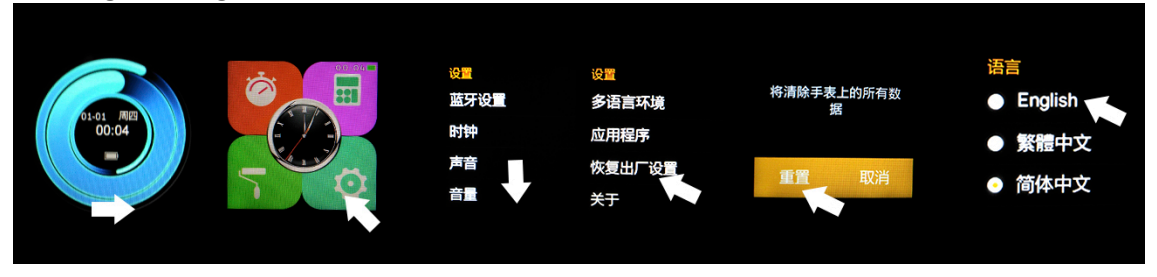

## **Recommandations et avertissements:**

- Charge pendant plus de 2 heures batterie la première fois que vous l'utilisez.
- Les fonctions peuvent changer en fonction des futures mises à jour logicielles.

#### **3. Télécharger des logiciels gratuit et Smartphone synchronisation**

- **Android:** Scannez le QR lecteur de code demande smartwatch avec un code. (Vous pouvez télécharger un lecteur de code QR comme "ScanLife" gratuitement sur Play Store ou d'un programme Apple Store) Pour connecter l'appareil:
	- 1. Activez Bluetooth sur le smartwatch (POWER ON VISIBILITÉ ON).
	- **2.** Branchez le Bluetooth sur le téléphone, et entrer dans le menu de l'application et cliquez sur "+". Le téléphone recherche automatiquement les appareils à proximité, trouver et relier votre appareil. Ensuite, l'icône Bluetooth dans la barre des tâches et le téléphone smartwatch est affiché en permanence. Le téléphone et de regarder et être relié à la RECHERCHE MON option de périphérique connecté, le téléphone et la montre vous permettra de savoir si elles sont séparées les unes des autres de plus de 10 mètres.
- **iOS:** en dans l'App Store, regardez MediaTek SmartDevice et l'installer..
	- 1. Branchez le smartwatch Bluetooth.
	- 2. Connectez le Bluetooth sur votre appareil iOS et ouvrez l'application que vous venez d'installer.
	- 3. Cliquez sur TAP POUR AJOUTER UN DISPOSITIF. Trouvez votre appareil et paire. Ensuite, l'icône Bluetooth dans la barre des tâches smartwatch de passe au vert.
	- 4. Cliquez sur CHERCHER LE BLUETOOTH et trouvez votre smartwatch et paire. Si elle est correctement connecté, l'interface Bluetooth de votre appareil iOS affiche deux appareils reliés.
	- **5.** Après ces étapes, vous pouvez activer l'option MY DEVICE SEARCH. Le téléphone recherche automatiquement les appareils à proximité, trouver votre appareil et l'icône emparéjelo.El Bluetooth sur la barre des tâches et le téléphone smartwatch est affiché en permanence. Le téléphone et de regarder et être relié à la RECHERCHE MON option de périphérique connecté, le téléphone et la montre vous permettra de savoir si elles sont séparées les unes des autres de plus de 10 mètres.

# **4. Fonctions:**

- **Podomètre**: PEDOMETER cliquez sur l'option de menu, entrez vos données personnelles et appuyez sur START. Déplacez vos bras tout en marchant régulièrement pour le podomètre compte vos pas et calculer le total des calories brûlées.
- **Rappel de l'activité: cliquez** sur l'option Sédentaire REMINDER et l'activer.
- **Surveiller le sommeil**: SURVEILLANCE SLEEP go option et cliquez sur START.
- **Carte SIM**: la carte SIM prend en charge smartwatch mobile pour appeler et envoyer des messages SMS.
- **Synchronisation de l'heure entre l'horloge et mobile:** activé par défaut. Vous pouvez désactiver REGLAGES - CLOCK - HEURE SYNC.
- **SMS:** la carte SIM lorsque le téléphone reçoit un SMS sur le téléphone de la barre des tâches, un rappel apparaît (également dans le smartwatch). Vous pouvez également consulter vos messages texte, apporter une réponse rapide ou appeler le contact.
- **Cadran:** Entrez le numéro de l'interface de cadran de la montre et de synchroniser automatiquement avec votre téléphone.
- **Appel:** pendant les appels Bluetooth, à la fois l'interface de téléphone et l'horloge seront synchronisés entre eux. Quand on parle de l'horloge, vous pouvez régler l'écran de numérotation de volume, d'affichage, fin à l'appel, et ainsi de suite.
- **Journal des appels:** saisissez le journal des appels pour afficher les enregistrements de la carte SIM de votre téléphone. Sélections et cliquez sur un numéro pour faire un appel par Bluetooth.
- **Contacts:** Ouvrir le calendrier pour voir tous les contacts sur votre téléphone mobile. Sélectionnez l'un d'eux pour faire un appel Bluetooth.
- **Bluetooth Music**: entrez l'option MUSIC et cliquez sur PLAY pour contrôler le lecteur de musique.
- **QQ / WeChat:** notifications d'applications sont synchronisées et vous pouvez voir les messages que vous recevez
- **Traductor de Google para empresas:**Google Translator ToolkitTraductor de sitios webGlobal Market Finder.

• **Mes applications:** Vous pouvez afficher une horloge personnalisée YAHOO temps METEO. Pour cela:

Ouvrez l'application que vous avez déjà installé pour gérer le smartwatch et cliquez sur le menu Mes Applications NOTIFICATIONS BLUETOOTH. Sélectionnez INSTALLER.

- Après l'installation, gardez la ville que vous souhaitez afficher.
- **Appareil photo:** Prenez des photos avec l'appareil photo sur le côté de la smartwatch.

## **5. Résolution des problèmes courants**

- **Impossible de démarrer:** vous pourriez avoir pas appuyé assez longtemps sur la touche. Essayez de faire plus de 3 secondes. Peut-être que la batterie est trop faible, essayez le chargement.
- **Auto Off:** La batterie est faible; mettre à la charge.
- **Airtime trop courte:** la batterie est correctement chargée, la charger pendant au moins 1-2 heures avant utilisation. Avec la batterie de la carte SIM peut courir plus vite si le signal est trop faible.
- **Sans frais:** la durée de vie de la batterie peut être réduite après quelques années. Vous devez le remplacer par un nouveau.
- **Il ne semble pas le nom de l'appel entrant:** a oublié de charger le livre de téléphone lorsqu'il est connecté le BT ou non sélectionné.
- **La voix est entendue mauvaise**: le téléphone et la montre sont trop loin et le signal BT est faible. Lorsque votre téléphone est équipé d'un opérateur de signal bas doit trouver un endroit où la couverture est plus grande.

## **6. Avis**

- Utilisez les accessoires et regarder votre Smartphone.
- Bluetooth est automatiquement désactivé lorsque la distance entre le téléphone et l'horloge dépasse 10-20 mètres. Si vous utilisez le système anti-perte, vous ne pouvez pas l'utiliser à nouveau jusqu'à ce que vous reconnectez le Bluetooth.
- Rebranchez le Bluetooth si parfois déconnecté. Lorsque reconnecte de synchroniser à nouveau les contacts.
- Lors de la lecture de la musique peut avoir des noms qui ne figurent pas des chansons et d'autres qui le font. C'est normal.